## MultiController 24V og 230V Quick guide til kalenderfunktion

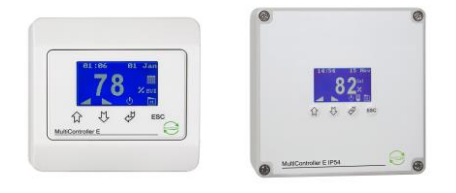

Menuen i MultiController E Regulate betjenes med de 4 knapper ( $\hat{u}$ =pil op /  $\hat{v}$ =pil ned /  $\mathcal{F}_{\text{center}}$  / ESC=escape/cancel). Menuen er opbygget som en hovedmenu med undermenuer. Der er automatisk timeout fra menuen, hvis der ikke har været trykket på knapperne i 2 minutter.

Den indbyggede kalenderfunktion er en ugekalender med op til 10 skift pr. dag. Kalenderfunktionen kobles overordnet til og fra i brugermenuen (menupunkt C3). Kalenderstatus vises i hovedvinduet med et ikon.

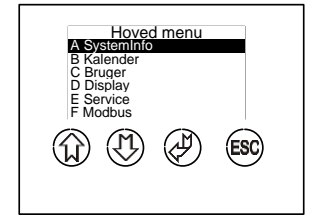

Slå kalender funktionen til i menu C:

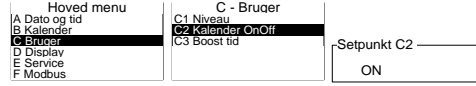

Set kalenderfunktionen op i menu B:

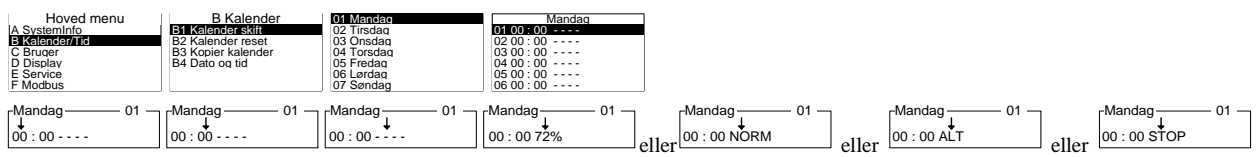

Indtast tidspunktet for det ønskede skift og tryk  $\mathcal{S}$ . Herefter er der 3 valgmuligheder:

- Vælg NORM for normaldrift. Dette setpunkt sættes i C1.
- Vælg ALT for alternativt setpunkt. Det alternative setpunkt (= forskudte setpunkt) sættes i C3.
- Vælg STOP for at stoppe ventilationen.

Gentag ovenstående for ønskede antal skift og for hver enkelt dag. NB! Et skift er kun aktivt, hvis det er forskelligt fra '----' , dvs at en af ovenstående 3 optioner er valgt.

Bemærk at setpunktet stadig kan justeres manuelt fra hovedvindue (hvis sikkerhedsniveauet er 0 eller 1), men ved kalenderskift vil kalenderen overskrive det manuelle niveau.

Det er muligt at kopiere dine kalenderindstillingere ved at bruge "gem/hent" funktionen i menu B5. Før du starter, indsættes et MicroSD kort (max 2GB) i MultiControlleren. Når indstillingerne er gemt herpå, flyttes kortet over i en ny MultiController, og de gemte indstillinger hentes ved at gå ind i menu B5, tryk hent og de gemte indstillinger vil blive indlæst.

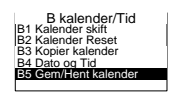

Tegning: MultiController\_DK\_KALENDER FUNKTION Dato: 13/6-2018 Skrevet af: TJ/df Producent: LS Control A/S www.lscontrol.dk - tel. +45 5550 5550